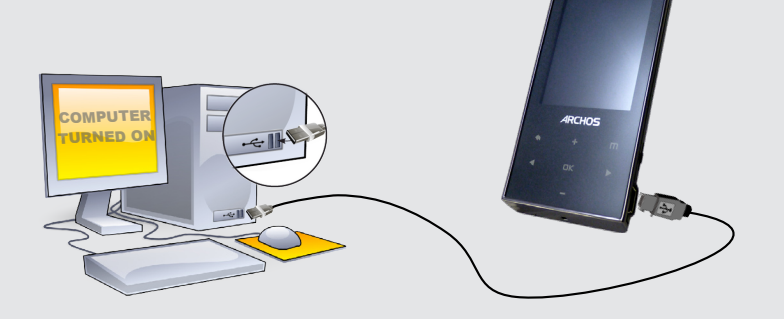

**8**

**9**

**11**

**12**

Once you unpack your ARCHOS product, we recommend that you take a few minutes to register it (www.archos.com/register). This will allow you to get access to our technical support.

 $^{4}$ 

On our Website: See the Frequently Asked Questions section on www.archos.com/faq

Technical Support Team: Visit www.archos.com/support for e-mail support.

## WARNING

To prevent fire or shock hazard, do not expose the unit to rain or moisture. Use of this product is for personal use only. Copying CDs or loading<br>music, video, or picture files for sale or other business purposes is or may

# LEGAL AND SAFETY INFORMATION<br>Warranty and Limited Liability

**Warranty and Limited Liability**<br>This product is sold with a limited warranty and specific remedies are available to the original purchaser in the event the product fails to conform<br>This product is sold with a limited warr

ARCHOS licensor(s) makes no warranties, express or implied, including, without limitation, the implied warranties of merchantability and fitness<br>for a particular purpose, regarding the licensed materials. ARCHOS' licensor( jurisdictions. The above exclusion may not apply to you.

In no event will ARCHOS' licensor(s), and their directors, officers, employees or agents (collectively ARCHOS' licensor) be liable to you for any<br>consequential, incidental or indirect damages (including damages for loss of

- Furthermore, warranty does not apply to:<br>1. Damages or problems resulting from misuse, abuse, accident, alteration or incorrect electrical current or voltage<br>2. Any product tampered-with or damaged warranty seal or serial
- 
- 

The end user is required to use this product only in conformity with its original purpose and is strictly forbidden to make any technical modifica-<br>tions that could potentially impinge on the rights of third parties. Any m

MANUFACTURER SHALL NOT BE LIABLE FOR ANY SPECIAL, INCIDENTAL OR CONSEQUENTIAL DAMAGES. EVEN IF INFORMED OF THE POSSIBILITY THEREOF IN ADVANCE.

As part of the contractual agreement of its products, ARCHOS is committed to ensure the availability of parts and components that are essential to the use and proper working conditions of its products. This availability will be guaranteed for a period of two years, as of the first retail release for customers.

**Lithium-ion Battery Caution**<br>This product is equipped with a Lithium-Ion battery. Do not pierce, open, disassemble it, or use it in a humid and/or corrosive environment. Do not<br>This product is equipped with a Lithium-Ion

Only ARCHOS certified technicians are qualified to repair your ARCHOS device. In calling upon non qualified persons to repair your ARCHOS<br>product, you run the risk of damaging your device and voiding your guaranty. To prev

**FCC Compliance Statement**<br>This equipment has been tested and found to comply with limits for a Class B digital device, pursuant to Part 15 of the FCC Rules. These limits are designed to provide reasonable protection against harmful interference in a residential installation. This equipment generates, uses and can radiate radio frequency energy and, if not installed and used in accordance w

- 
- Increase the separation between the equipment and receiver.<br>• Connect the equipment into an outlet on a circuit different from that to which the receiver is connected.<br>• Consult the dealer or a

To assure continued compliance, any changes or modifications not expressly approved by the party responsible for compliance could void the<br>user's authority to operate this equipment. (Example - use only shielded interface

USA: - This device complies with Part 15 of the FCC Rules. Operation is subject to the following two conditions: (1) this device may not cause<br>harmful interference, and (2) this device must accept any interference received

- FCC Radiation Exposure Statement: This equipment complies with FCC RF radiation exposure limits set forth for an uncontrolled environment.<br>This transmitter must not be co-located or operating in conjunction with any othe

Canada: - Operation is subject to the following two conditions: (1) this device may not cause interference, and (2) this device must accept any<br>interference, including interference that may cause undesired operation of the

**Electrostatic Discharge (ESD)**<br>Normal functioning of the product may be disturbed by ESD. If so, reset the device by pressing the reset button on the back of the product and<br>restart as normal. During file transmission, pl

This document may not, in whole or part, be copied, photocopied, reproduced, translated or reduced to any electronic medium or machine<br>readable form without prior consent, in writing, from ARCHOS. All brands and products n not always match contents.

Disclaimer of warranty: to the extent allowed by applicable law, representations and warranties of non-infringement of copyrights or other intel-<br>lectual property rights resulting from the use of the product under conditio

**PROBLEM:** The video/music file I saved onto the ARCHOS does not play or plays incorrectly. **SOLUTION:** Make sure that it is in a format that is supported by the ARCHOS (visit www.archos.com for more information).

PROBLEM: I would like to charge my device with the PC but listen to it at the same time **SOLUTION:** By 'removing safely' the device as explained above, but not unplugging the USB cable, you can use your ARCHOS product while it charges. This charge and listen function is not possible with Windows Vista® or Windows® 7 computers.

### Avoiding Hearing Damage

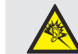

This product respects the current regulations for limiting the output volume of consumer audio devices to a safe level. By listening to under the current damage to your ears. Even if you get used<br>to listening at high volum

In order to preserve your hearing, it is advised that you use only the following headphone models: the earphones supplied with your ARCHOS<br>device, or any other headphones that respect the current regulations. Other types o

Music: Allows you to decide if you want your music to repeat, to play in shuffle mode or not, and what equalizer adjustments you want.

# Safely Remove Hardware **SIA** Unplug from computer

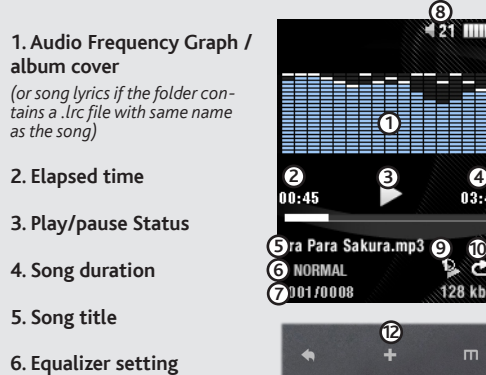

**13 14 14 14 14 14** 

13. Previous song (press once) **Fast reverse** (hold)

### Environmental Considerations

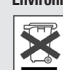

Protection of the environment is an important concern to ARCHOS. In order to put this concern into tangible actions, ARCHOS has<br>consciously included a set of methods that favor a respect for the environment into the entire

The Product :The crossed-out garbage can symbol on your product signifies that it falls into the category of electric/electronic equipment. Prod-<br>ucts of this type contain substances that are potentially dangerous to the e

- At places of distribution in the case of a purchase of a similar electronic product. - At locally created disposal areas (waste disposal centers, sorted trash system, etc.)

By doing this, you are actively participating in the reuse and recycling of disposed electronic and electric equipment that could have potential effects on the environment and human health.

### Copyright Notice

Copyright ARCHOS © 2010. All rights reserved.

As we are often updating and improving our products, your device's software may have a slightly different appearance or modified functionality than presented in this User Guide.

# **ARCHOS** 20C VISION

## USER SETTINGS

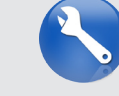

# Video playback

## troubleshooting

**Charging:** Whenever your ARCHOS is connected to a running computer, it will charge automatically (even if you unmount it with the safe removal icon -- see 'Disconnecting the 'ARCHOS' below).

**Connecting:** When you connect the USB cable to your computer, the ARCHOS will connect as an external hard drive. Windows® Explorer will show it as ARCHOS (E:) for example. For Mac® computers, it will also appear as an external hard drive.

The video player requires that your video file be of a specific format in order to be able to play. A converter application for Windows® computers is available in the folder 'Software' on the ARCHOS that can be installed on your computer. It will convert most video files into the specifically required format. Convert your video files to a resolution of 220 x 176 with your computer using this software before copying them to the ARCHOS.

> **PROBLEM:** The device is frozen and doesn't respond to pressing on the buttons. **SOLUTION:** Press the reset button on the back by inserting the end of a paper clip into the hole.

**PROBLEM:** I added new music to my ARCHOS but it does not show up in the Music browser. **SOLUTION:** You must place your files in the **Music** folder on the ARCHOS. If it does not have music tags, it will be listed under **<Other>**. Select **Update Library** (bottom item on list) which will update the Library with all the latest added music.

**PROBLEM:** I cannot see a file that I just copied to my ARCHOS. **SOLUTION:** Remember that when you are browsing in the Music or Photo folders, the files that are not of those types will not be visible - even though they are there. Use the **Files** browser to see all your files.

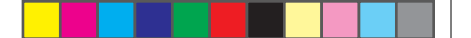

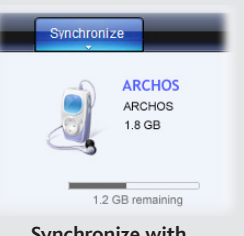

You can transfer your media files to the ARCHOS either by copy/pasting them into the respective folders using Windows® Explorer (or the Finder on a Macintosh), or by using Windows Media® Player. The Synchronize button in Windows Media® Player is a one way 'sync' button. It will add music and photo files to your ARCHOS. It will give you the possibility to have the same digital media on your ARCHOS as you have in your Windows Media® Player library.

On your computer, start Windows Media® Player. 1) Select the **Sync** tab. 2) Drag the media files you want to transfer into the sync area in the panel on the right. 3) Click on the **Start Sync** button. The selected videos, songs or photos will be copied directly into the corresponding **Video**, **Music** or **Pictures** folder of the ARCHOS. See your Windows Media® Player help instructions for more information. To receive and play podcasts, you can use freely available software from the Internet such as the popular Juice program to get your podcasts and then you can transfer them to your ARCHOS.

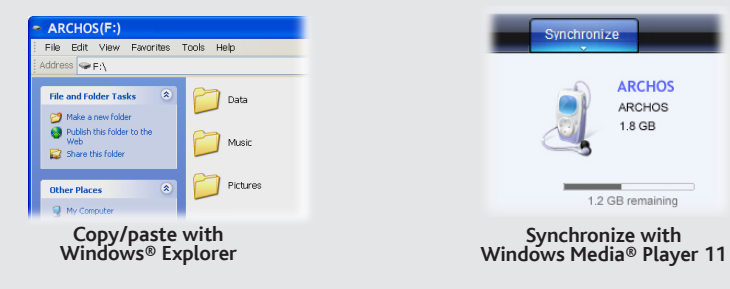

To use the radio, you must have the headphones plugged in as this acts as your antenna. You can create radio presets or scan for stations by pressing the **m** button and making your selection.

# Disconnecting THE Archos from A computer

Once all your file transfers are finished, close Windows® Explorer and any other program that may have read or written to the ARCHOS. Click on the 'safely remove' icon in the system tray, next to the clock.

Before removing the cable, you will notice the state of the battery charge. If the icon has three solid bars, this means the battery is completely charged. If they are blinking, it means the battery is still charging. You can leave the device to fully charge or unplug the cable and use the ARCHOS with a partial charge.

EN

## music SELECTION

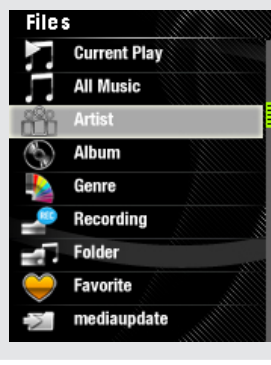

Opening the music browser will allow you to choose your music by the title, artist, album, or genre (so long as the music files have these tag information in them). If a song has no music tags, then you can find it in the folder named **<Other>**.

If a lyrics file (text file of type .LRC) is found in the same folder and has the same name as the song playing, the song lyrics will be shown while the song plays.

# PHOTO PLAYBACK

 $\bigoplus$ 

# FM RADIO

Opening the photo browser will allow you to view the stored photos one by one or as an automatic slide show. Highlight the desired photo file, then press OK to view it. Press the Right and Left buttons to view the next or previous photo. Press the OK button to start a slide show. Press OK again to stop the slide show. The speed of the slideshow can be adjusted through the settings.

By going to the main menu's SETTINGS screen, you can personalize how you want your ARCHOS to operate.

**Slideshow Pause:** Allows you to set the length of time between images shown during a slide show.

**Display:** Allows you to set the **Brightness** (the screen brightness), **Backlight Time** (how long before the screen goes off or dims) and the **Backlight Mode** (determines if the screen goes dim or off - to save battery power)

**Auto shutoff:** Sets the continuous playing time before the player is turned off automatically.

**Language:** Allows you to set your interface language

# CHARGING & CONNECTING TO A COMPUTER **REGISTER WITH A COMPUTER** PUTTING MUSIC AND PHOTOS ONTO YOUR ARCHOS

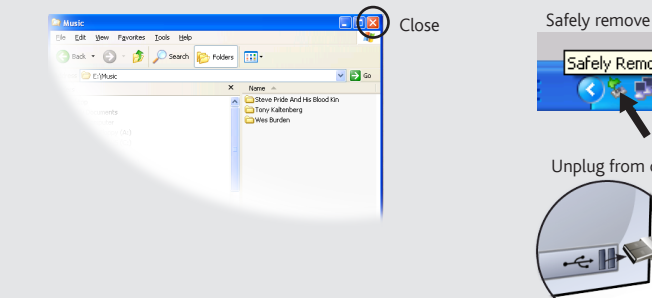

**7. Song item out of total number of songs on the device/folder**

## **8. Volume**

### **9. Repeat Mode**

*(Play one song, Repeat one song, Play all songs, Play & repeat all songs, play song intro)*

**10. Play mode** *(Normal, Shuffle)*

**11. File's encoded bit rate** 

## **12. Volume controls**

**14. Next song** (press once)  **Fast forward** (hold)

## MUSIC PLAYBACK

album cove *(or song lyrics if the folder con- tains a .lrc file with same name as the song)* **2. Elapsed t** 

⊕

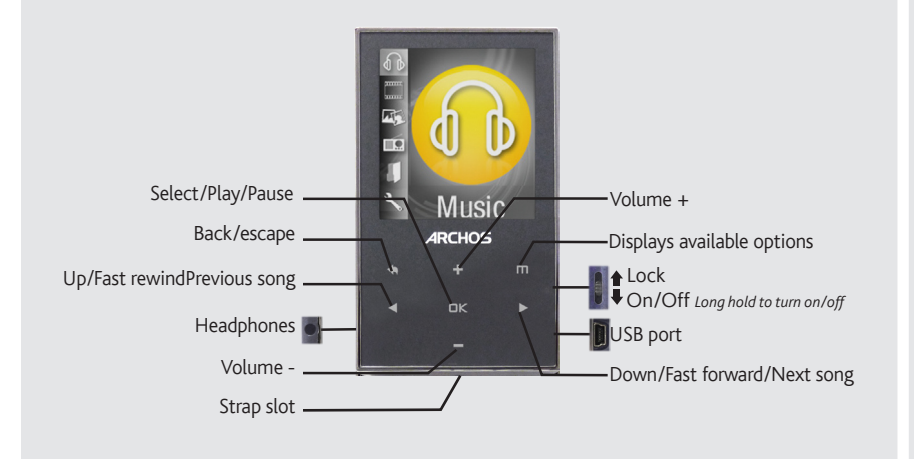

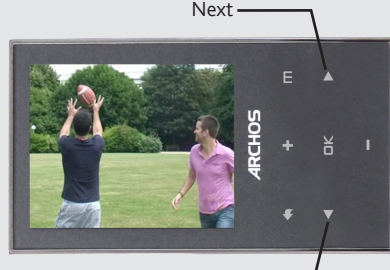

Previous

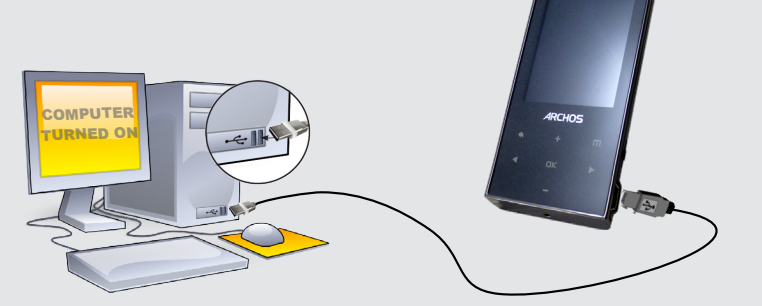

**1**

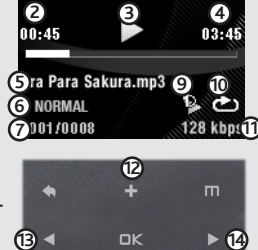

**8**

**12**

♠

### ADVERTENCIA

Para prevenir un incendio o electrocuciones, no exponga el dispositivo a la lluvia o lo deje en zonas húmetos<br>personal. Copiar CDs o descargar archivos de música, video o foto para su venta u otros propositos comerciales<br>d conductor. Las leyes que regulan el uso de dispositivos electrónicos por el conductor pueden aplicarse en su jurisdicción y/o país.

INFORMADO PREVIAMENTE DE LA POSIBILIDAD DE QUE OCURRA.<br>La(s) licencia(s) ARCHOS no ofrece(n) ninguna garantia, expresas o implícitas, incluyendo, sin limitación, las garantias implícitas de comerciali-<br>azción y adecuación implícitas no es permitida por algunas jurisdicciones. La exclusión antes mencionada puede no aplicársele a usted.

## INFORMACIÓN LEGAL Y DE SEGURIDAD

**Garantía y Responsabilidad Limitadas**<br>Este producto a evende con una garantía limitada y recursos específicos disponibles para el comprador original en el caso que el producto no<br>Este producto se vende con una garantía li

En ningún caso el/los licenciatario(s) ARCHOS, ni sus directores, funcionarios, empleados o agentes (llamado colectivamente licenciatario ARCHOS)<br>será responsable de ningún daño acontecido como consecuencia fortuita, incid contrato de venta para conseguir una declaración completa de sus derechos de garantía, reparaciones y limitación de responsabilidad. Además, la garantía no es aplicable a:

- Daños o problemas derivados del mal uso, abuso, accidente, alteración o corriente eléctrica o voltaje incorrectos.<br>Cualquier producto con el sello de garantía o etiqueta de número de serie manipulado o dañado.<br>Cualquier pr
- 
- 

El usuario final debe usar este producto sólo en conformidad con su propósito original y está estrictamente prohibido hacer cualquier modifi-<br>acción técnica que podría afectar a los derechos de terceros. Cualquier modifica

EL FABRICANTE NO SE HARÁ RESPONSABLE DE NINGÚN DAÑO ESPECIAL, INCIDENTAL O FORTUITO, INCLUSO AUN HABIENDO SIDO

Este equipo ha sido probado y cumple con los requisitos de Clase B para un dispositivo digital, en conformidad con la Parte 15 del Reglamento de la<br>FCC (Federal Communications Comission). Estos límites están diseñados para medidas:

Para asegurar el cumplimiento ininterrumpido, todos los cambios o modificaciones no aprobadas expresamente por la parte responsable la con-<br>formidad, podrían invalidar la autoridad del usuario para operar en este equipo. ( cuando lo conecte al ordenador o periféricos).

EE.UU.: - Este dispositivo cumple con la Parte 15 de la Normativa de la FCC. El funcionamiento está sujeto a las siguientes dos condiciones: (1)<br>este dispositivo no puede causar interferencias perjudiciales y (2) este disp

**Descargas Electroestáticas (DEE)**<br>El funcionamiento normal del producto puede verse alterado por DEE. Si esto ocurre, restablezca el dispositivo pulsando el botón de reinicio en<br>la parte posterior del producto y reinicie energía estática.

Como parte del acuerdo contractual de sus productos, ARCHOS se compromete a garantizar la disponibilidad de piezas y componentes que son esenciales para el correcto uso y funcionamiento de sus productos. Esta disponibilidad se garantiza por un período de dos años, a partir del lanzamiento de la primera versión comercializada.

## Precaución Batería Litio-ión

Este producto está equipado con una batería de Litio-ion. No la agujeree, abra o desmonte al use en entornos húmedos y/o corrosivos. No ponga,<br>guarde o deje su producto en o cerca de fuentes de calor, expuesto directament dispositivo ARCHOS. Acudir a personas no cualificadas para reparar su producto ARCHOS puede conllevar riesgos para usted y dañar su dispositivo, así<br>como anular su garantía. Para prevenir riesgos de electrocuciones, esta u

### Declaración de Conformidad de la FCC

permitirá acceder a nuestro servicio técnico. En nuestra Web : Vea la sección Preguntas Frecuentes en www.archos.com/faq<br>Contacte con nuestro Equipo de Servicio Técnico: Visite www.archos.com/support para ayuda vía e-mail. EE.UU y Canadá: Llame al 877-300-8879 (libre de impuestos) Europa: Por favor, registre su producto antes de llamar al Servicio Técnico. Es posible transferir archivos multimedia al dispositivo ARCHOS copiándolos y pegándolos en las carpetas correspondientes mediante el Explorador de Windows® (o la función Finder en un Macintosh), o bien utilizando Windows Media® Player. El botón Sincronizar de Windows Media® Player es un botón de sincronización unidireccional. Añadirá archivos de fotos y música al dispositivo ARCHOS. Le dará la posibilidad de tener los mismos medios digitales en el dispositivo ARCHOS que en la biblioteca de Windows Media® Player.

- Reoriente o cambie la ubicación de la antena receptora.
- 
- Aumente la separación entre equipo y receptor Conecte el equipo a una toma que esté en un circuito diferente al que está conectado el receptor. Consulte a su vendedor o un Técnico de Radio/TV especializado para obtener ayuda.

### Prevención de Lesiones Auditivas

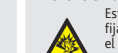

Este producto respeta las normativas vigentes sobre limitaciones a un nivel seguro en el volumen de salida<br>el rigido para los dispositivos de audio. Al escuchar su dispositivo con auriculares a un volumen muy alto corre<br>el

Música: Le permite decidir si quiere que la música se repita, que se reproduzca en modo aleatorio y qué ajustes de ecualización desea.

Lectura Auto: Le permite establecer el tiempo que trascurre entre las imágenes durante una presentación de diapositivas.

### Consideraciones Ambientales

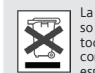

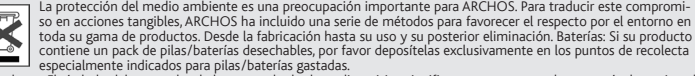

Unimary de especialmente indicados para pilas/baterías gastadas.<br>El Producto: El símbolo del contendor de basura tachado de su dispositivo significa que pertenece a la categoría de equipo eléctrico/electrónico.<br>Co. Produc

- Áreas destinadas a dicha recogida (centros de residuos, sistemas de basuras clasificadas, etc.)<br>Al hacerlo, estará participando activamente en la reutilización y el reciclado de equipos electrónicos y eléctricos que pued

Copyright Copyright ARCHOS © 2010. Todos los derechos reservados.

Este documento no puede ser, en su totalidad o parcialmente, copiado, fotocopiado, reproducido, traducido o recogido en ningún medio elec-<br>trónico o de forma legible por una máquina sin el consentimiento previo por escrito

Responsabilidad de garantía: En base a lo permitido por la ley vigente, no se pueden infringir las representaciones y garantías de los copyrights u<br>otros derechos de propiedad intelectual resultantes del uso del producto b

# Desconexión del ARCHOS de un ordenador

Una vez finalizadas todas las transferencias de archivos, cierre el Explorador de Windows® y cualquier otro programa que pueda haber leído o escrito en el ARCHOS. Haga clic en el icono "Quitar hardware con seguridad" de la bandeja del sistema, junto al reloj.

Antes de extraer el cable, verá el estado de carga de la batería. Si el icono tiene tres barras sólidas, significa que la batería está completamente cargada. Si parpadean, significa que la batería está aún cargándose. Puede dejar el dispositivo hasta que se cargue por completo, o bien puede desenchufar el cable y utilizar el ARCHOS con carga parcial.

# reproducción de música

**1. Gráfico de frecuencias de sonido / Portada del álbum** *(o letras de las canciones si la carpeta contiene un archivo .lrc con el mismo nombre que la canción)*

**2. Tiempo transcurrido**

⊕

**3. Estado de reproducción/ pausa**

**4. Duración de la canción** 

**5. Título de la canción**

**6. Ajustes del ecualizador**

**7. Canción fuera del número total de canciones del dispositivo**

## **8. Volumen**

**9. Modo de repetición** *(Single una vez, Repetir uno, Todo* 

*una vez, Repetir todo, Reproducir introducción de la canción)*

**10. Modo de reproducción**

*(Normal, Aleatorio)*

**11. Tasa de codificación de bits del archivo** 

## **12. Controles de volumen**

**13. Canción anterior** (botón deslizante izquierdo) **Retroceso rápido** 

(deslizar y mantener)

**14. Canción siguiente** (botón deslizante derecho) **Avance rápido**  (deslizar y mantener)

# REPRODUCCIÓN DE FOTOS

En el ordenador, inicie Windows Media® Player. 1) Seleccione la pestaña Sincronizar. 2) Arrastre los archivos multimedia que desee transferir hasta el área de sincronización del panel de la derecha. 3) Haga clic en el botón Iniciar sincronización. Las canciones o las fotos seleccionadas se copiarán directamente en la carpeta [Music] o [Pictures] correspondiente del ARCHOS. Consulte las instrucciones de ayuda de Windows Media® Player para obtener más información. Para recibir y reproducir podcasts, puede utilizar software gratuito disponible en Internet (por ejemplo, el popular programa Juice) para obtener los podcasts; a continuación, podrá transferirlos al ARCHOS.

## **Sincronización con Windows Media® Player 11**

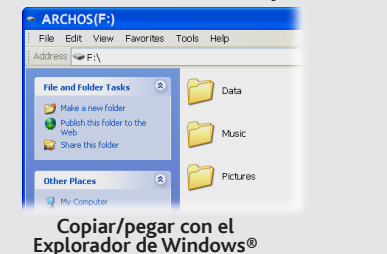

Al actualizar y mejorar nuestros productos constantemente, el software de su dispositivo puede variar en aspecto y/o funciones, respecto al presentado en este manual.

# ES CARGA Y CONEXIÓN A UN ORDENADOR<br>Es posible transferir archivos multimedia al dispositivo ARCHOS copiándolos y pegándolos en las permútica acedera nuestro servicio féci

**Carga:** El dispositivo ARCHOS se cargará automáticamente cuando se conecte a un ordenador que esté encendido (aunque lo desmonte con el icono de extracción segura -- consulte a continuación).

**Conexión:** Cuando conecte el cable USB al ordenador, el ARCHOS se conectará como disco duro externo. El Explorador de Windows® lo mostrará como ARCHOS (E:) por ejemplo. En ordenadores Mac®, aparecerá también como disco duro externo.

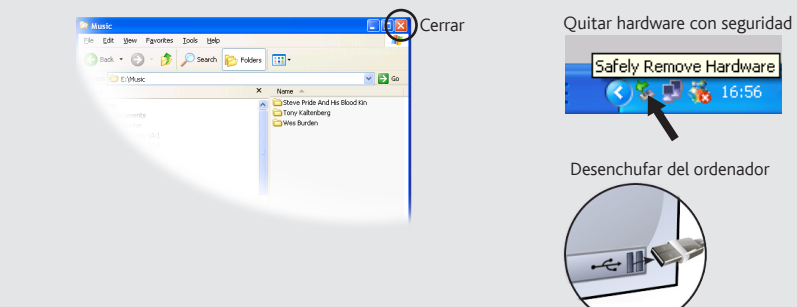

# Safely Remove Hardware **SIA** Desenchufar del ordenado

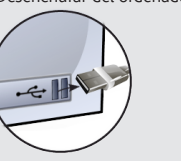

Si abre el navegador de música, podrá elegir la música por título, artista, álbum o género (siempre que los archivos de música dispongan de esta información de etiquetas). Si una canción no tiene ninguna etiqueta de música, podrá localizarla en la carpeta **<Other>**.

Si hay un archivo de letras de canciones (archivo de texto de tipo .LRC) en la misma carpeta y tiene el mismo nombre que la canción en reproducción, se mostrará la letra de la canción mientras ésta se reproduce.

# SELECCIÓN DE MÚSICA

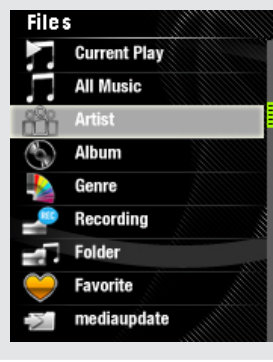

Aprendo il browser foto sarà possibile

visualizzare le foto archiviate una alla volta o come presentazione automatica. Evidenziare il file con la foto desiderata, quindi premere Play [OK] per visualizzarla. Premere i pulsanti Derecha e Izquierda per visualizzare la foto successiva o quella precedente. Premere il pulsante Play/Pausa [OK] per avviare una presentazione. Premere Play/Pausa [OK] di nuovo per arrestare la presentazione. La velocità della presentazione può essere regolata mediante le impostazioni.

Para usar la radio, debe tener los auriculares conectados ya que esto actúa como su antena. Usted puede crear presintonías o buscar las estaciones pulsando el botón opciones **m** y hacer su selección.

# Radio FM

 $\bigoplus$ 

SOLUCIÓN DE PROBLEMAS

**PROBLEMA:** El archivo de vídeo / música almacenada en el Archos no se reproduce o se reproduce de forma

incorrecta.

**SOLUCIÓN:** Asegúrese de que el formato es compatible con el ARCHOS (www.archos.com visitar para más

información.).

**PROBLEMA:** El dispositivo se bloquea y no responde al pulsar los botones.

**SOLUCIÓN:** Pulse el botón de reinicio en la parte de atrás insertando el extremo de un clip en el agujero.

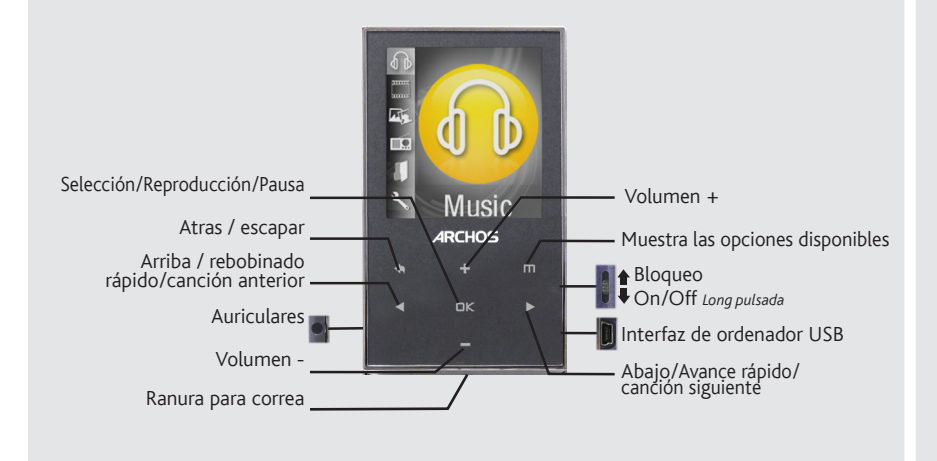

## **PROBLEMA:** Me gustaría cargar el dispositivo con el PC mientras escucho música con él.

**SOLUCIÓN:** Siguiendo el procedimiento de "desconexión segura" del dispositivo explicado anteriormente, pero sin desconectar el cable USB, podrá escuchar su producto ARCHOS mientras se carga. Esta función de carga y escucha no es posible con ordenadores con sistema operativo Windows® 7 o Windows Vista™.

**PROBLEMA:** Se ha añadido música nueva al ARCHOS, pero no aparece en el navegador de música.

**SOLUCIÓN:** Debe poner los archivos en la carpeta Music del ARCHOS. Si no dispone de etiquetas de música, aparecerá enumerada en **<Other>**. Seleccione **Refrescar biblioteca de medios** (elemento inferior de la lista) para

actualizar la biblioteca con la última música añadida.

**PROBLEMA:** No se ve un archivo que se acaba de copiar en el ARCHOS.

**SOLUCIÓN:** Recuerde que cuando navegue en las carpetas Music o Pictures, los archivos que no sean de esos tipos no se verán, aunque se encuentren ahí. Utilice el navegador de archivos para ver todos los archivos.

Una vez abra su producto ARCHOS, le recomendamos que emplee unos minutos en registrarlo (www.archos.com/register). Esto le

# AJUSTES DEL USUARIO

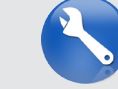

En la pantalla Configuración del menú principal podrá personalizar el funcionamiento de su ARCHOS.

**Exhibir:** Le permite ajustar el brillo [**Lum**] (el brillo de la pantalla), la retroiluminación [**Tiempo de Lum**] (¿cuánto tiempo antes de que la pantalla se oscurece o se apaga), y el modo de retroiluminación [**Modo Lum**] (determina si la pantalla se pone oscura o apagado - para ahorrar batería)

**Power Off:** Ajusta el tiempo de reproducción continua antes de que el reproductor se apague automáticamente.

**Idioma:** Le permite establecer el idioma de la interfaz

# REPRODUCIR VÍDEOS

El reproductor de vídeo necesita que su archivo de vídeo esté en un formato específico para poder reproducirlo. Una aplicación de conversión para equipos con Windows ® es disponible en la carpeta de 'Software' en el ARCHOS que puede estar instalado en su ordenador. Convierte archivos de vídeo en la mayoría de este requerimiento específico de formato. Convierta sus archivos de vídeo a resolución 220 x 176 con su ordenador, utilizando este software, antes de copiarlos en su ARCHOS.

**Nota:** ¡Este dispositivo también puede mostrar archivos sencillos de texto (.txt)!

## $\langle \clubsuit \rangle$ <br>24/01/2011 15:26:38

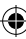

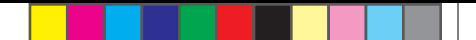

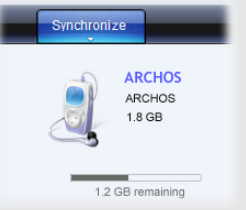

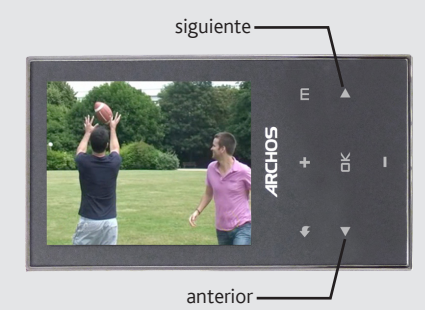